#### **SniffPass v1.13 Copyright (c) 2005 - 2012 Nir Sofer Web site: <http://www.nirsoft.net>**

## **Description**

SniffPass is small utility that listens to your network, capture the passwords that pass through your network adapter, and display them on the screen instantly. SniffPass can capture the passwords of the following Protocols: POP3, IMAP4, SMTP, FTP, and HTTP (basic authentication passwords). You can use this utility to recover lost Web/FTP/Email passwords.

# **Versions History**

- Version  $1.13$ :
	- Fixed bug: When opening the 'Capture Options' dialog-box after Network Monitor Driver 3.x was previously selected, SniffPass switched back to Raw Sockets mode.
- Version 1.12:
	- Added 'Add Header Line To CSV/Tab-Delimited File' option. When this option is turned on, the column names are added as the first line when you export to csv or tab-delimited file.
	- Removed the 'Refresh' menu item, which was not functional.
- Version 1.11:
	- Added x64 version of SniffPass, to work with Microsoft Network Monitor Driver 3.x on Windows x64.
- Version  $1.10$ :
	- Added support for capturing with Microsoft Network Monitor 3.x driver. (Very useful for Windows Vista/7 users, because the old Network Monitor driver is not supported in these OS)
	- Added 'Promiscuous Mode' check-box for WinPCap and Microsoft Network Monitor 3.x driver.
- Version 1.07:
	- Added 'Clear' option.
- Version 1.06:
	- Under Vista, automatically run as administrator.
- Version 1.05:
	- Fixed bug: The main window lost the focus when the user switched to another application and then returned back to SniffPass.
- Version 1.04:
	- Added support for saving as comma delimited file.
- Version 1.03:
	- The configuration is now saved to a file, instead of the Registry.
- $\bullet$  Version 1.02:
	- Added support for Microsoft Network Monitor driver (Under Windows 2000/XP).
- Version 1.01:
	- Added new option: Import from tcpdump/libpcap file. Allows you to view passwords stored in capture file created by Ethereal or by other capture program.
	- When running SniffPass in the first time, the first found network adapter with IP address is now automatically selected. (In previous version, the user had to select an adapter in order to start capturing)
- Version 1.00 First Release.

## **System Requirements**

SniffPass can capture passwords on any version of Windows operating system (Windows [98/ME/NT/2000/XP/2003/Vista/7/2008\)](http://www.winpcap.org/) as long as WinPcap capture driver is installed and works properly with your network adapter. You can also use SniffPass with the capture driver of Microsoft Network Monitor, if it's installed on your system. You can download and install the latest version of Microsoft Network Monitor from [here](http://www.microsoft.com/downloads/details.aspx?FamilyID=983b941d-06cb-4658-b7f6-3088333d062f&displaylang=en).

Under Windows 2000/XP (or greater), SniffPass also allows you to capture TCP/IP packets without installing any capture driver, by using 'Raw Sockets' method. However, this capture method has the following limitation:

- On Windows XP/SP1 passwords cannot be captured at all Thanks to Microsoft's bug that appeared in SP1 update... This bug was fixed on SP2 update, but under Vista, Microsoft returned back the outgoing packets bug of XP/SP1.
- On Windows Vista with SP1, only UDP packets are captured. TCP packets are not captured at all.

On Windows 7, it seems that 'Raw Sockets' method works properly again, at least for now...

## **Using SniffPass**

In order to start using SniffPass, follow the instructions below:

1. [Download](http://www.microsoft.com/downloads/details.aspx?FamilyID=983b941d-06cb-4658-b7f6-3088333d062f&displaylang=en) and install the [WinPcap](http://www.winpcap.org/install/default.htm) capture driver or the Microsoft Network Monitor driver.

You can also try to capture without any driver installation, simply by using the 'Raw Socket' capture method, but you should be aware that this method doesn't work properly in many systems.

- 2. Run the executable file of SniffPass (SniffPass.exe).
- 3. From the File menu, select "Start Capture", or simply click the green play button in the toolbar. If it's the first time that you use SniffPass, you'll be asked to select the capture method and the network adapter that you want to use.

After you select the desired capture options, SniffPass listen to your network adapter, and display instantly any password that it find.

4. In order to verify that the password sniffing works in your system, go to the demo Web page at [http://www.nirsoft.net/password\\_test](http://www.nirsoft.net/password_test) and type 'demo' as user name and 'password' as the password. After typing the user name/password and clicking 'Ok', you should see a new line in the main window of SniffPass containing the user/password you typed.

### **Command-Line Options**

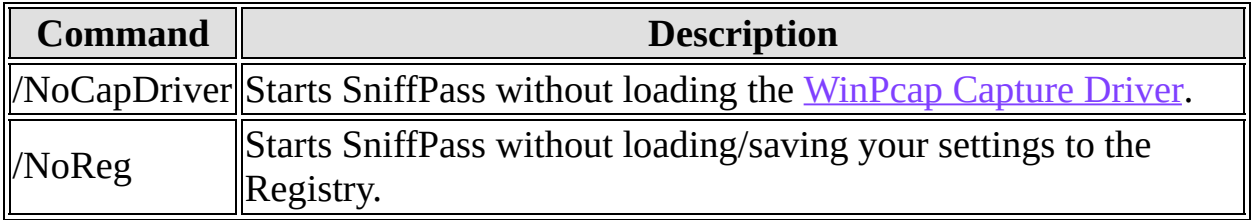

## **Translating SniffPass to other languages**

SniffPass allows you to easily translate all menus, dialog-boxes, and other

strings to other languages. In order to do that, follow the instructions below:

- 1. Run SniffPass with /savelangfile parameter: SniffPass.exe /savelangfile A file named SniffPass\_lng.ini will be created in the folder of SniffPass utility.
- 2. Open the created language file in Notepad or in any other text editor.
- 3. Translate all menus, dialog-boxes, and string entries to the desired language. Optionally, you can also add your name and/or a link to your Web site. (TranslatorName and TranslatorURL values) If you add this information, it'll be used in the 'About' window.
- 4. After you finish the translation, Run SniffPass, and all translated strings will be loaded from the language file. If you want to run SniffPass without the translation, simply rename the language file, or move it to another folder.

## **License**

This utility is released as freeware. You are allowed to freely distribute this utility via floppy disk, CD-ROM, Internet, or in any other way, as long as you don't charge anything for this. If you distribute this utility, you must include all files in the distribution package, without any modification !

## **Disclaimer**

The software is provided "AS IS" without any warranty, either expressed or implied, including, but not limited to, the implied warranties of merchantability and fitness for a particular purpose. The author will not be liable for any special, incidental, consequential or indirect damages due to loss of data or any other reason.

### **Feedback**

If you have any problem, suggestion, comment, or you found a bug in my utility, you can send a message to <u>[nirsofer@yahoo.com](mailto:nirsofer@yahoo.com)</u>